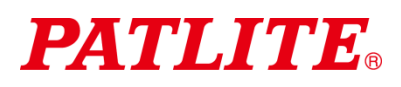

# Torretta di segnalazione controllata via USB TIPO: **LR6-3USB**□**-RYG / LR6-USB**□

Manuale di istruzioni del software di applicazioni dimostrative

### 1. Nota per i clienti

- $\Diamond~\,$  Questo è un software dimostrativo della torretta di segnalazione controllata via USB. Non si può utilizzare per altri scopi. Inoltre non tutte le funzioni sono disponibili.
- ◇ Per i dettagli sull'uso della torretta di segnalazione controllata via USB, **eseguire il download e far riferimento al Manuale di istruzioni [versione WEB] dal nostro sito web.**
- $\Diamond$  Informazioni sui marchi commerciali e sui marchi registrati
	- Microsoft® e Windows® sono marchi registrati o marchi commerciali appartenenti a Microsoft Corporation negli Stati Uniti e/o in altri Paesi.
	- I nomi delle società e i nomi dei prodotti descritti nel presente documento sono marchi o marchi registrati appartenenti alle rispettive società.

# 2. Ambiente operativo consigliato

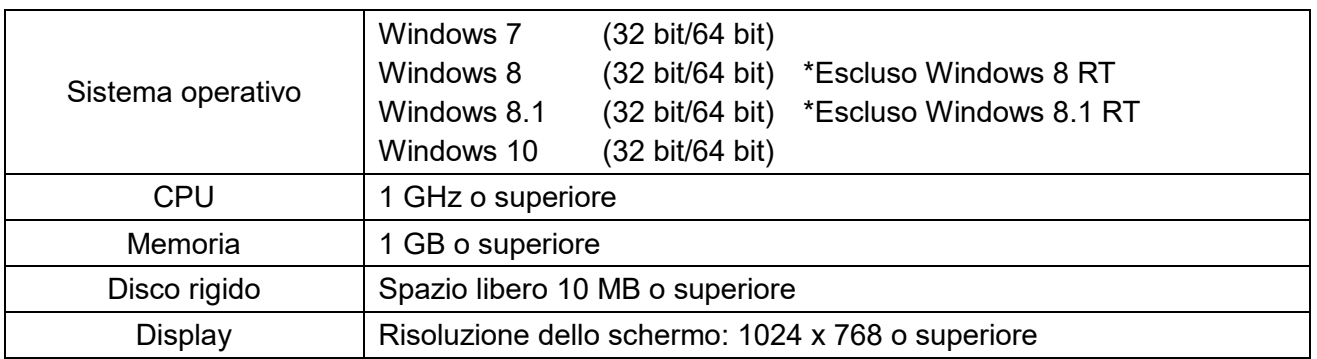

※Il presente software è esclusivo per i modelli LR6-3USB□-RYG e LR6-USB□.

※Non utilizzare con LU7-02S-USB. Potrebbe ridurre le prestazioni o causare guasti al LU7-02S-USB e al PC host.

# 3. Modelli di controllo unità LED

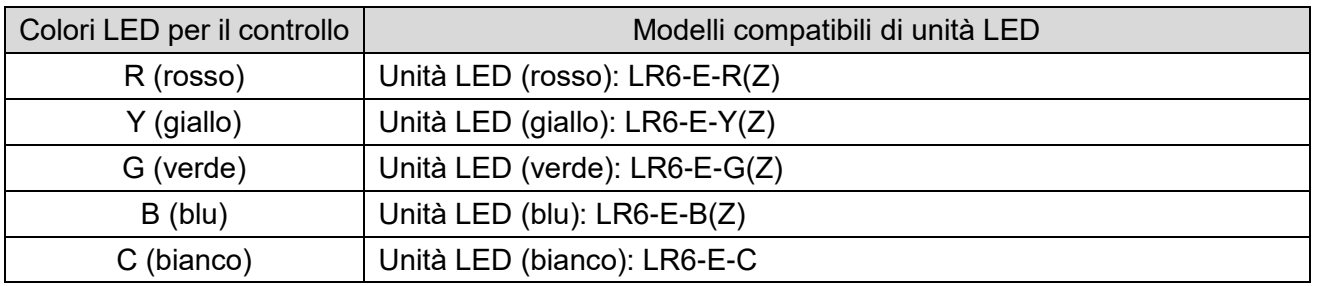

※Le unità LED LR6-E-RZ, LR6-E-YZ, LR6-E-GZ e LR6-E-BZ si possono controllare, ma la figura della torre di segnalazione rimane statica.

※L'unità LED multicolor LR6-E-MZ non è supportata.

#### 4. Funzionamento

- (1) Metodo di avvio
	- Fare doppio clic su **LR-USB Demo App.exe** per avviare l'applicazione.

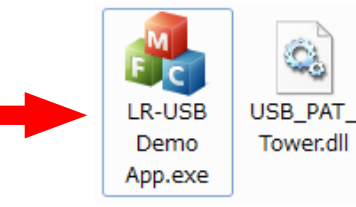

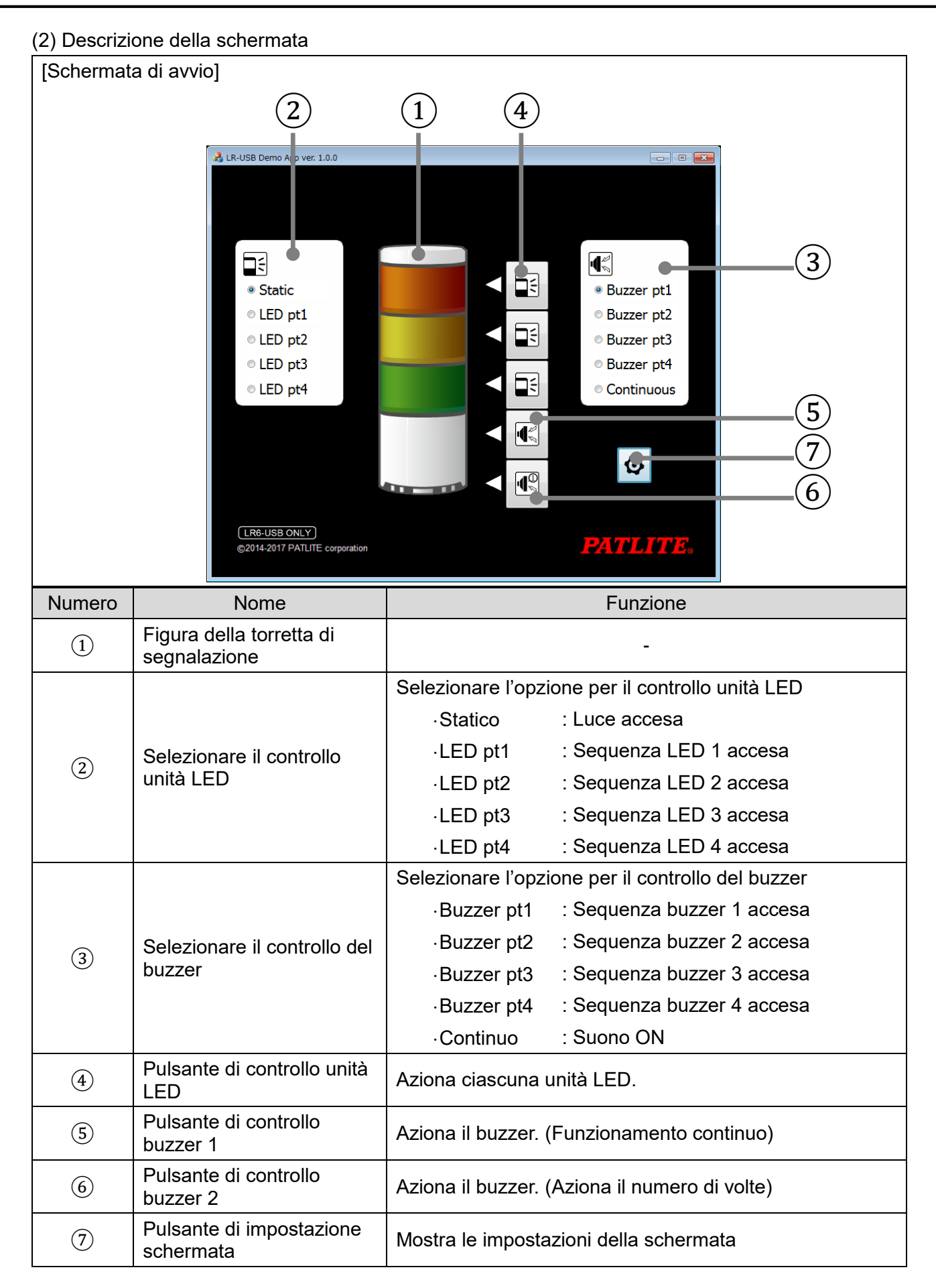

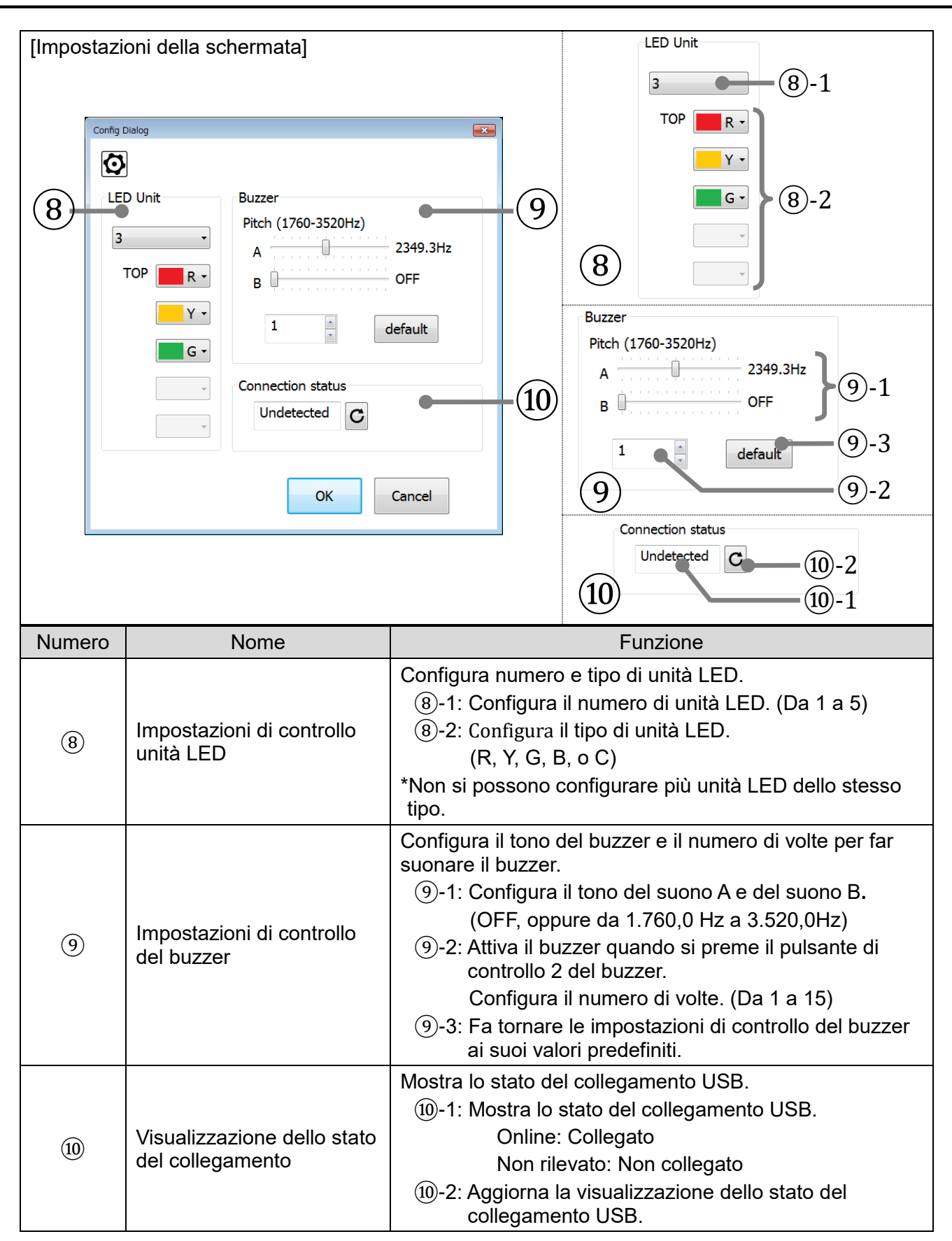

#### **PATLITE Corporation**  $G2J$

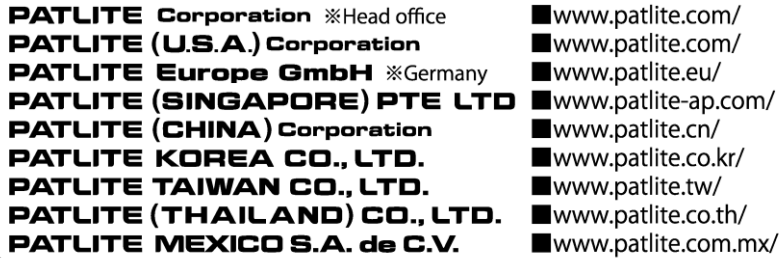